## Como enviar arquivos compactados com senha OU maiores que 25 MB 20/05/2024 16:36:13

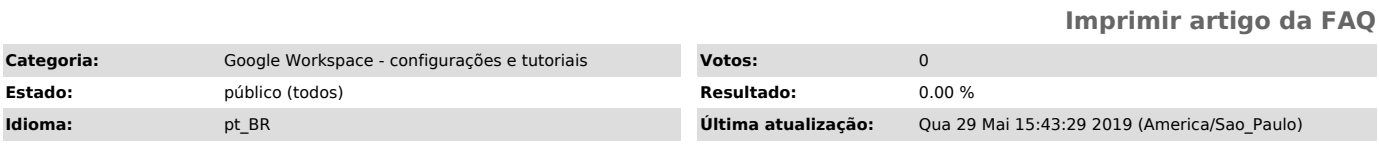

*Palavras-chave*

compactado, zip, zipado, senha, maior 25 MB, e-mail

*Dúvida (ou problema) (público)*

- Como faço para enviar arquivos compactados com senha; - Como faço para enviar arquivos maiores que 25 MB

*Resposta (ou solução) (público)*

Para enviar arquivos compactados com senha ou com tamanho superior a 25 MB a solução é utilizar o Google Drive.

Abaixo o passo a passo explicando como fazer.

1. Acesse o seu Google Drive e faça o upload do arquivo;

2. Clique com o botão direito do mouse sobre o arquivo que deseja enviar e no menu escolha a opção Compartilhar;

3. No campo Insira nomes ou endereços de e-mail ... digite o endereço de<br>e-mail para quem deseja enviar o arquivo. Clique no ícone lápis e escolha se a<br>pessoa que irá receber o arquivo poderá editar, comentar ou visualizar

4. Pronto. A pessoa que receber o arquivo poderá baixa-lo para usar.